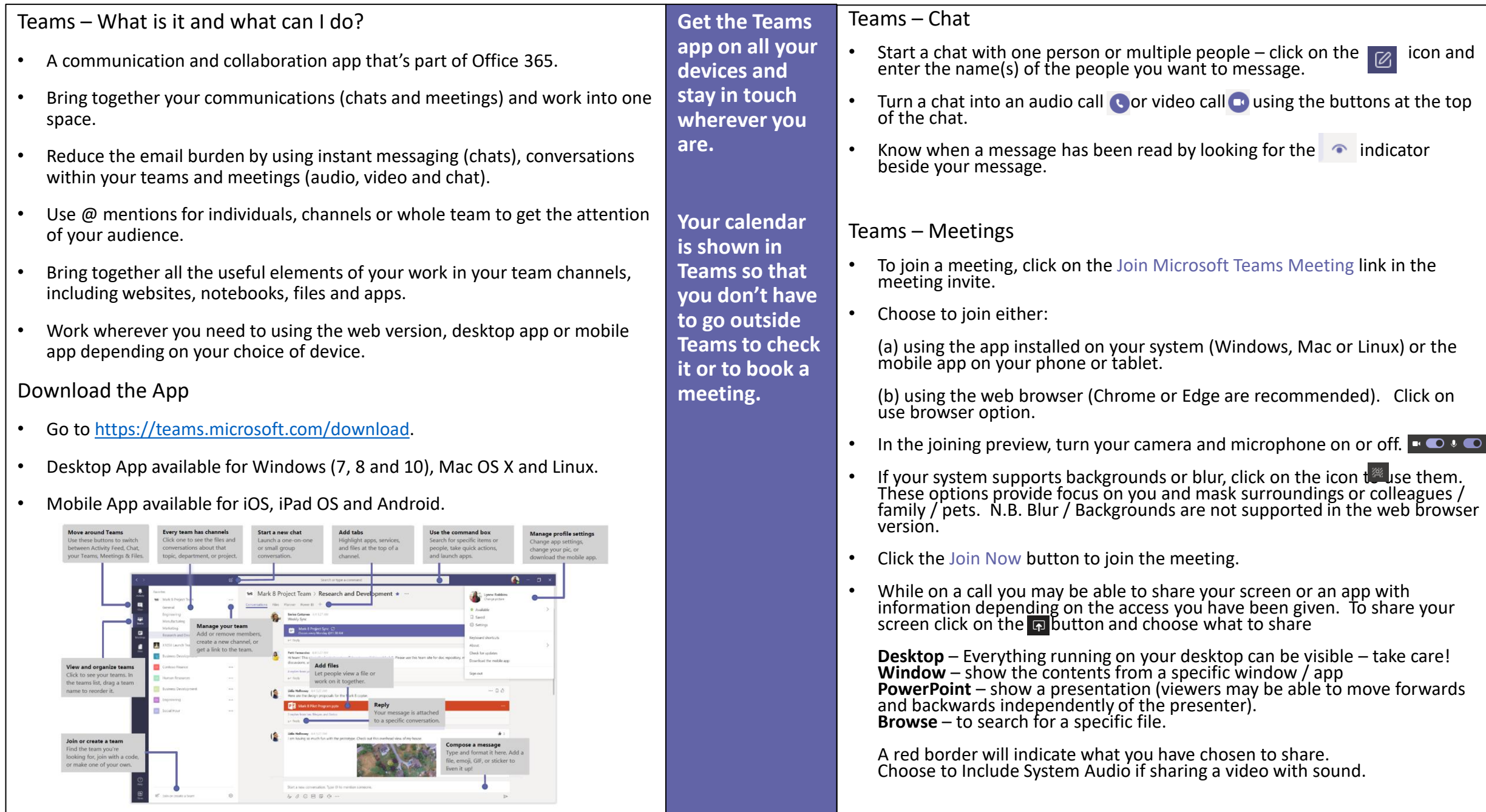

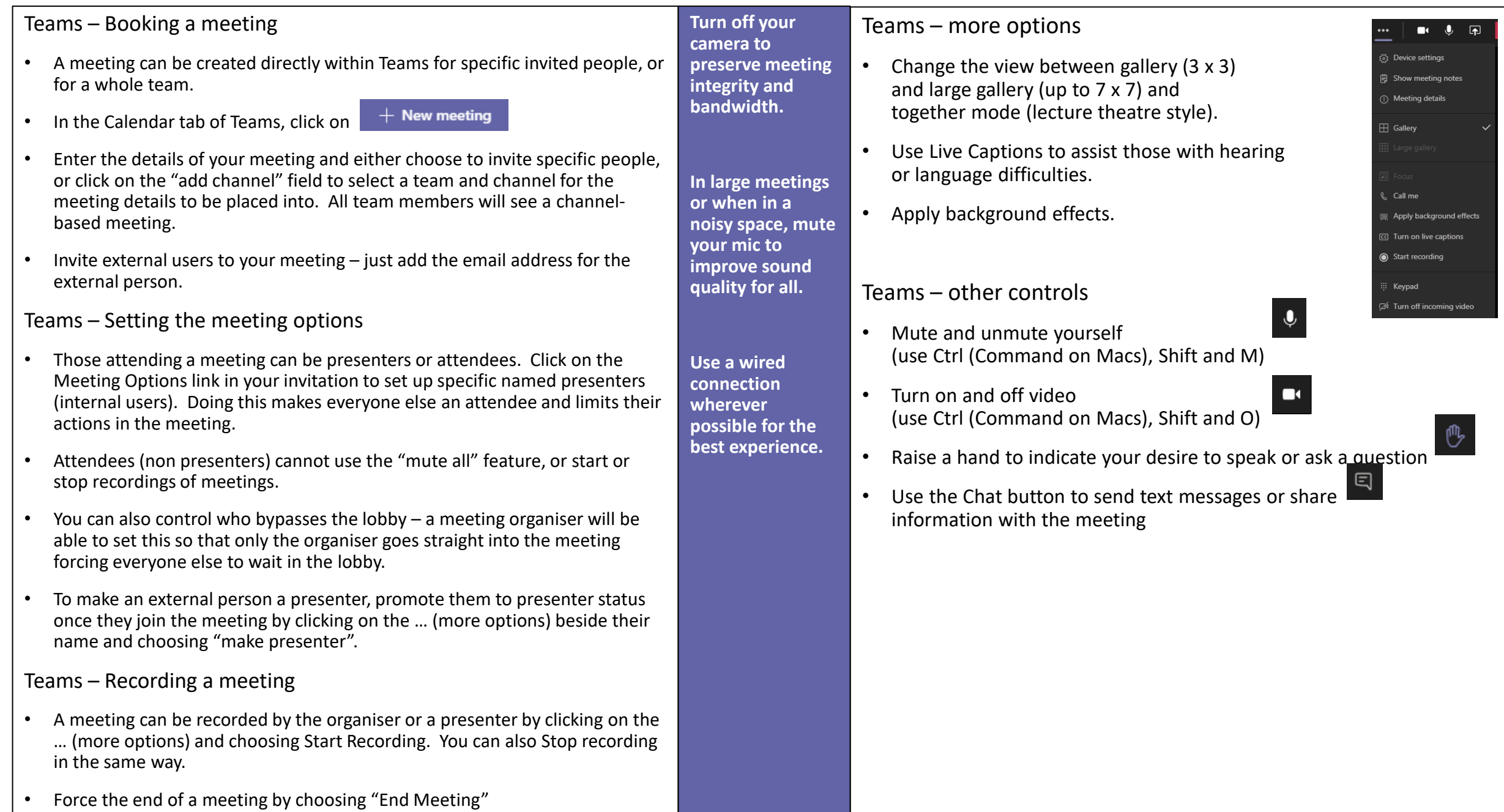

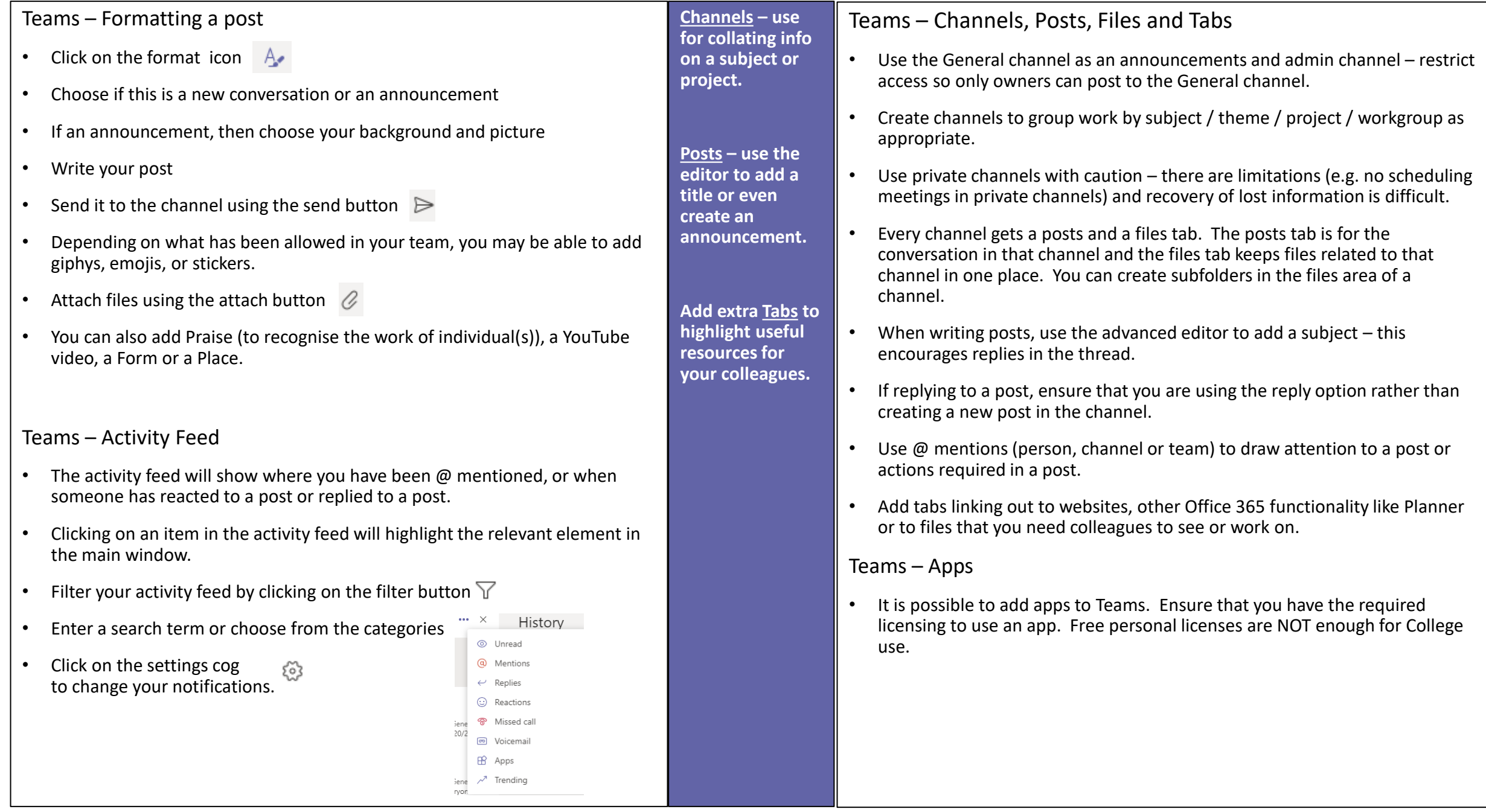

## Teams – Using a Team for Work and Study

- Work with your colleagues or classmates in a team to bring all the work elements into a single space.
- Start by joining or creating a team. If you are studying then your tutors and course leaders will have set up teams for the classes that you are joining.
- If you need a new team, ensure that there isn't one that serves your purpose already. Then click on at Join or create team at the top right of the Teams tab.
- Choose the right sort of team Class and PLC teams are for educators to create for engaging with student classes. A Staff team is for managers with staff who report to them. For all other team types use the "Other" option.

## **N.B. You cannot change a team type once it has been created. If in doubt pick the "Other" option.**

- Provide a name for your team, and also a description. Your department's short code will be added at the end of your team for identification and reporting purposes.
- Add your team colleagues / working partners. You can add more team colleagues by clicking on Manage team once the team is created.
- Always add at least a second and preferably a third "owner" to the team this helps with managing the team and keeping things running in the event that you are not available.
- All teams have an initial 1 year expiry date. When expiry is approaching owners will be notified if no "auto renewal" activity has been detected in the team.

## Teams – Live Events

**Teams keep groups of** 

**Live Events provide mass engagement opportunities.**

**students, staff or project teams working together.**

- A Live Event is a special type of meeting like a webinar.
- Attendees can only interact by using the Q and A to send questions by text.
- Producer and Presenter roles are determined when the live event is created.
- Live events are great for large audience engagement up to 10,000 attendees.
- Live Events require more resources in terms of manpower and input both prior to and during the event.
- There is a useful training video on Live Events on the Office 365 Tips and Tricks Yammer Community.<https://bit.ly/31Tmc6d>
- Public Live Events are controlled by the Institutional Events team. You can request access to schedule a public live event using the Yammer post's linked form.
- For help or further information on Live Events contact the Institutional Events team at [events@imperial.ac.uk](mailto:events@imperial.ac.uk)